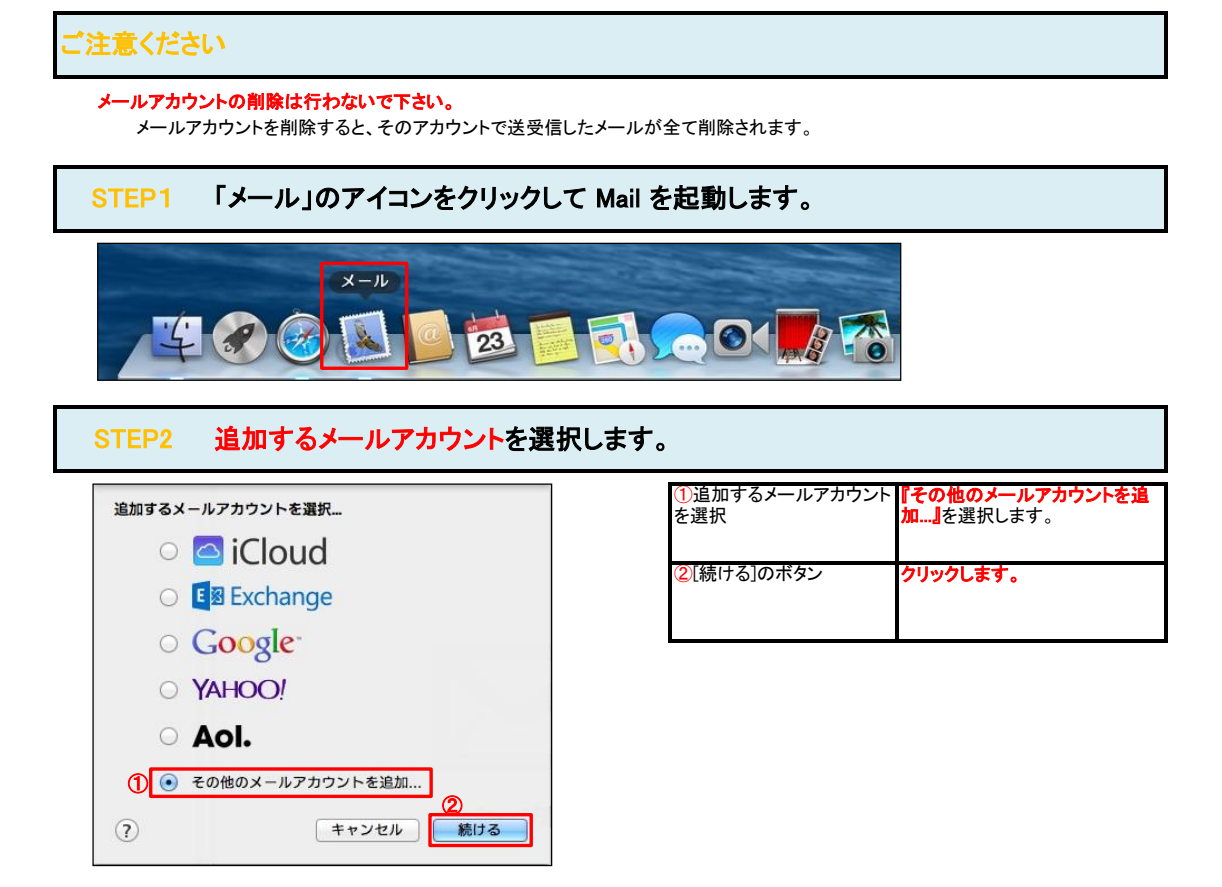

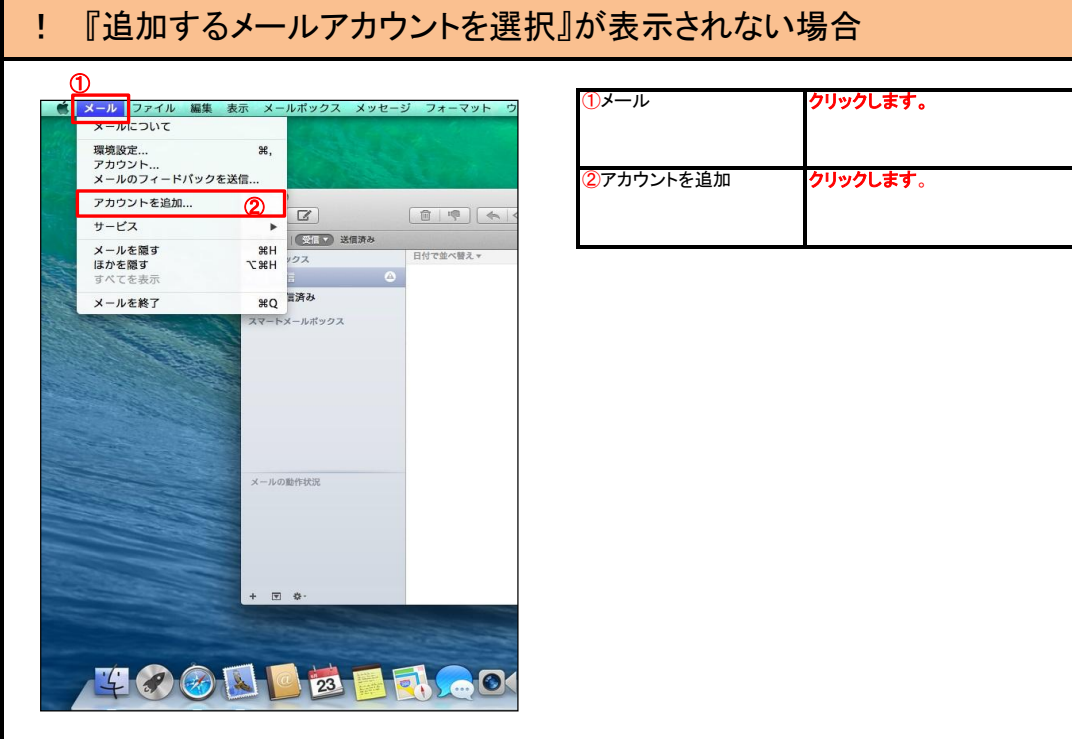

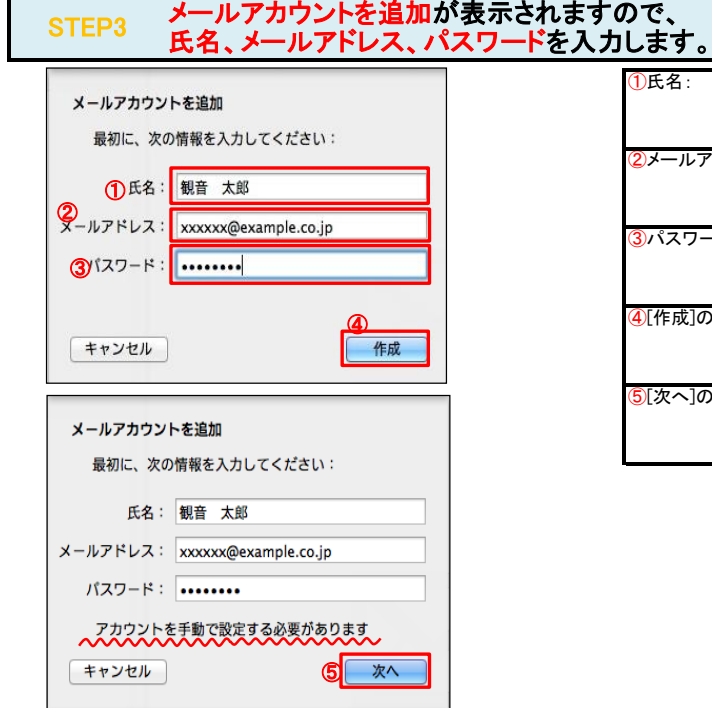

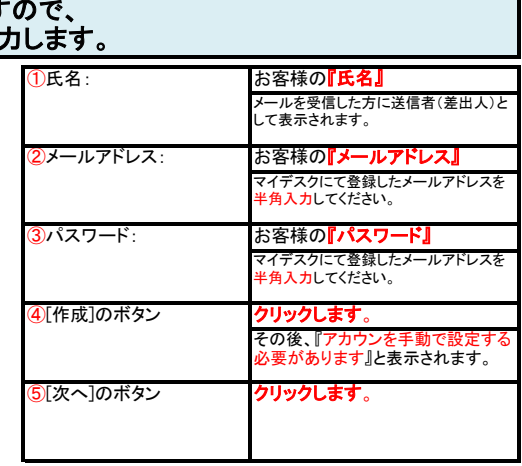

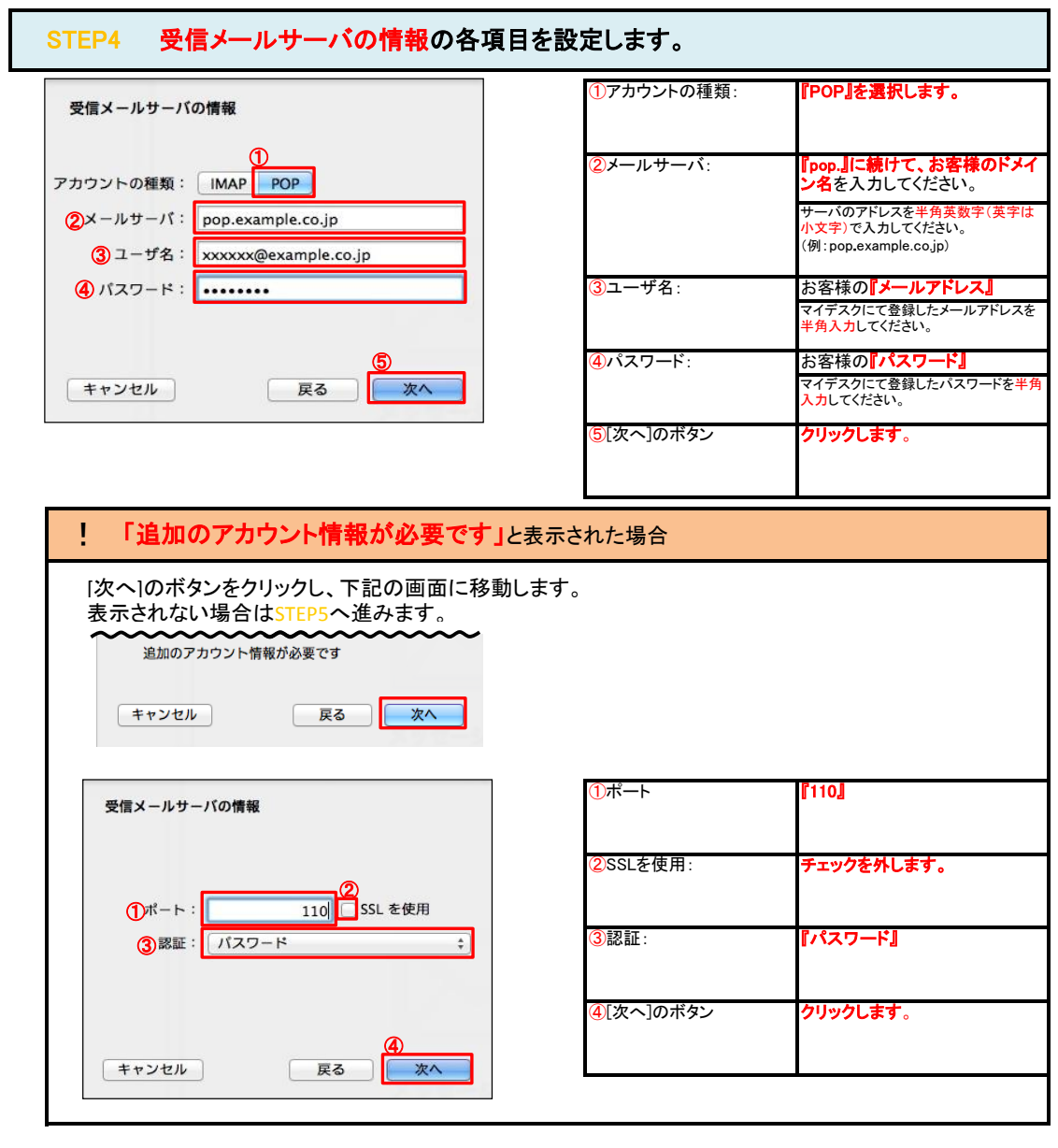

STEP5 送信メールサーバの情報の各項目を設定します。

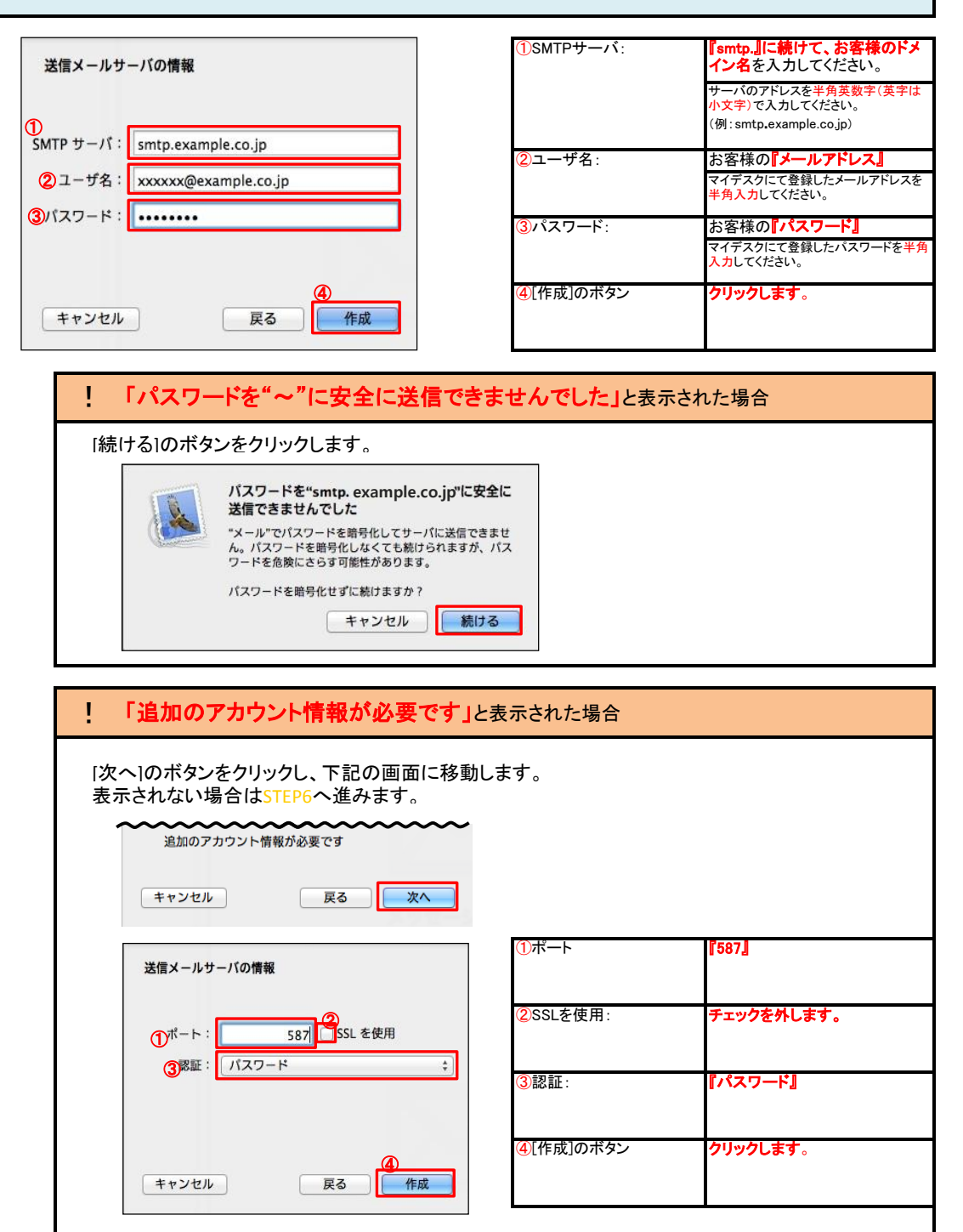

## STEP6 環境設定を開きます。

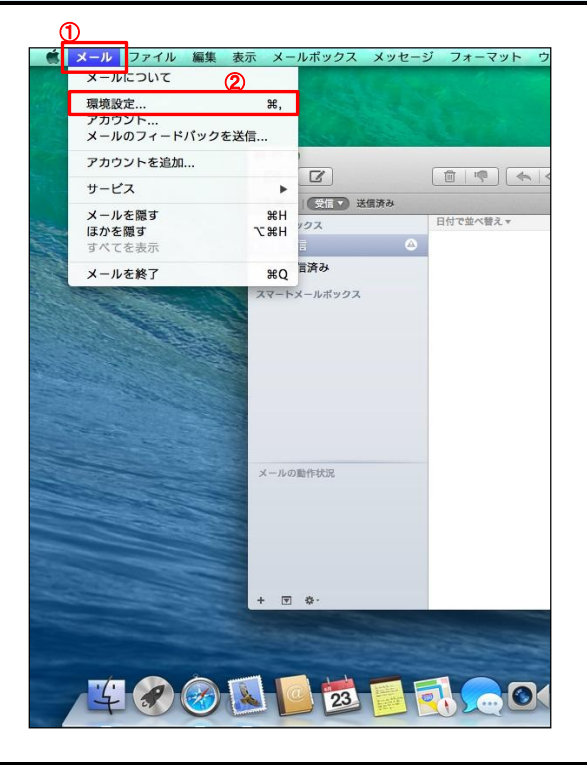

<mark>5 SMTP サーバリストを編集...</mark>

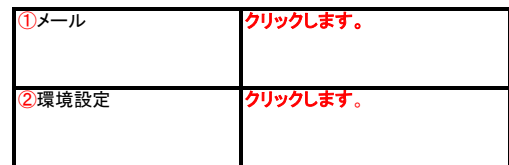

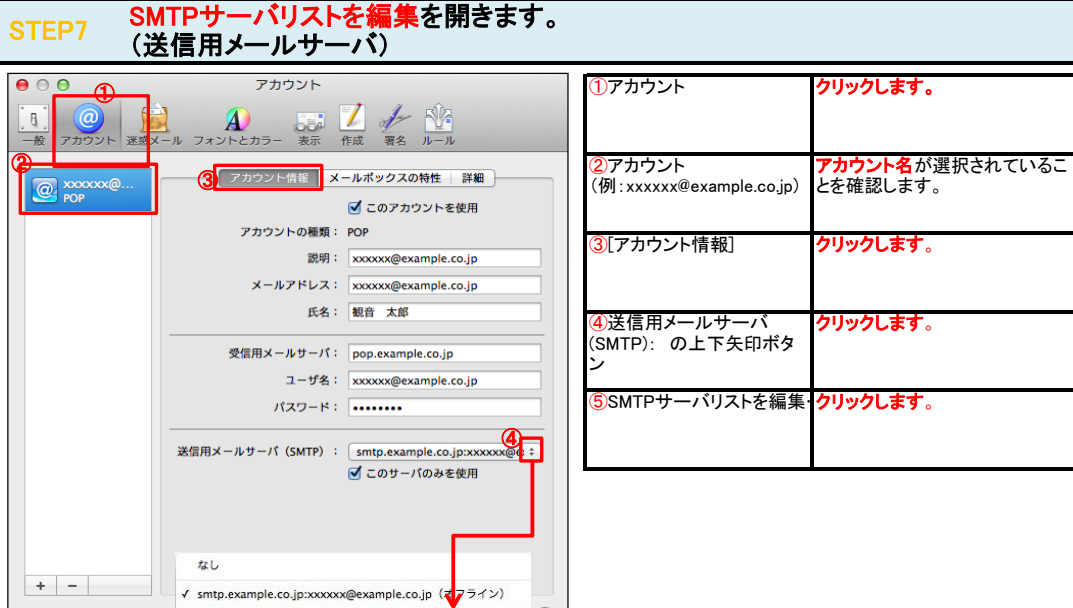

 $\Box$ 

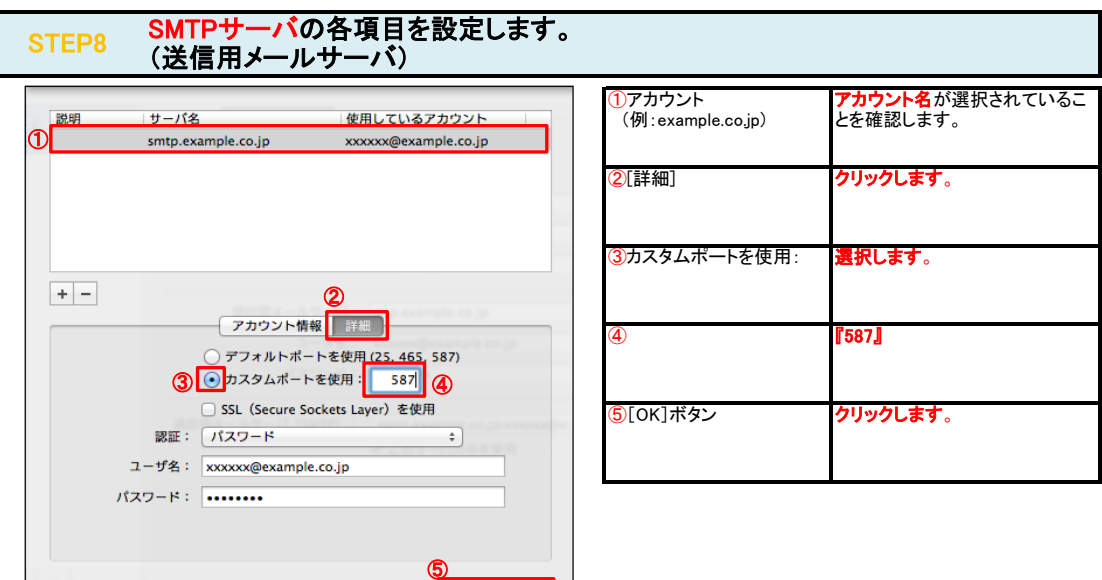

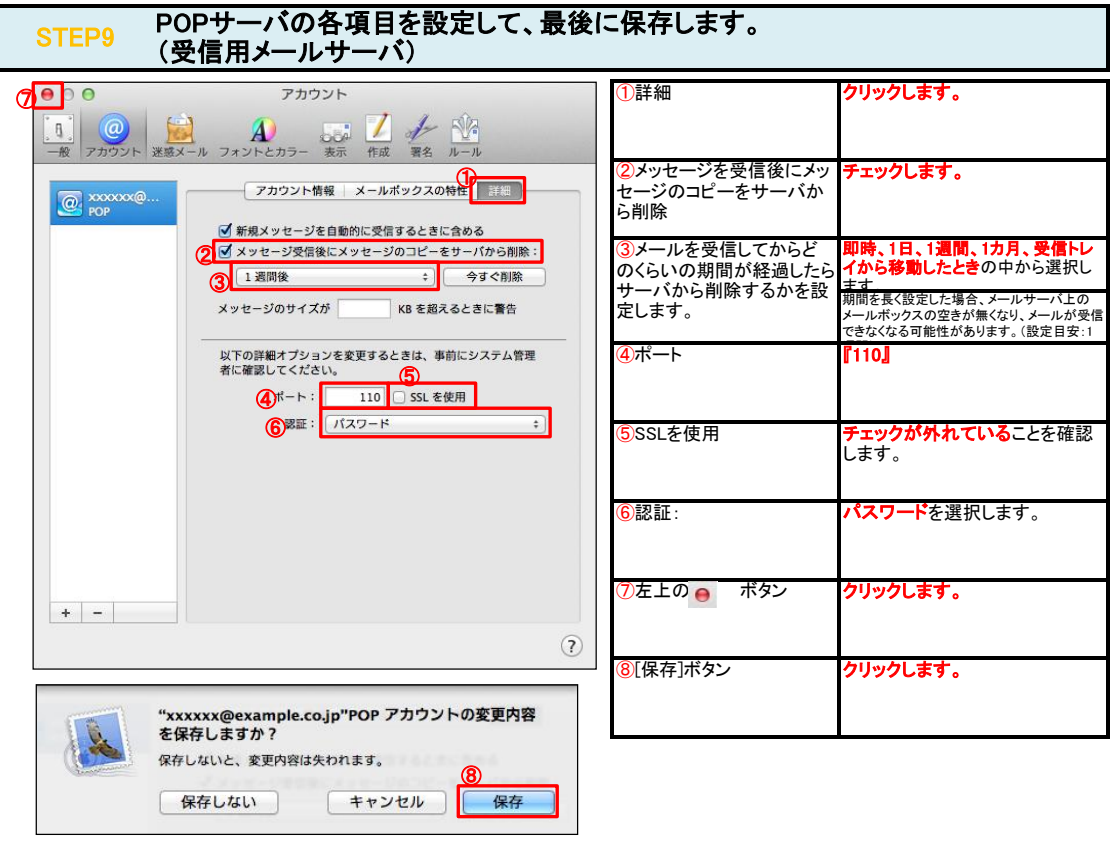

## STEP10 テストメールを送受信します。

メールソフトの設定はこれで完了です。

 $^\circledR$ 

メールソフトの設定不備を確認するため、件名に『テスト』と入力していただき、設定したメールアドレスあてに<mark>テストメールを送信して下さい</mark>。 (件名と本文が無い場合、迷惑メールと判定されますので、必ず件名は入力して下さい。) テストメールが受信できればメールの設定は完了です。

テストメールが受信できない場合には、設定内容をもう一度確認して下さい。